# **Bootloader**

## **Allgemeines**

Auf dem EMS-Gateway ist ein Bootloader vorinstalliert. Der Bootloader ist aus der Application Note AN1310 übernommen und auf den USB-Serialport angepasst worden.

Mit der Windows-Software der AN1310 kann über den USB-Port eine neue Firmware in den EMS-Gateway gebrannt werden. Dazu ist dann kein Hardwarebrenner notwendig

Der Bootloader kann bei der [Inbetriebnahme](https://emswiki.thefischer.net/dokuwiki/doku.php?id=wiki:ems:hardware#modes) oder auch wärend des [Betriebes](https://emswiki.thefischer.net/dokuwiki/doku.php?id=wiki:ems:konfiguration21) umgeschaltet werden.

## **Flashen neuer Firmware**

- Auf Microchip.com nach AN1310 suchen und das ZIP-File "AN1310 Source Code" herunterladen und installieren.
- In dem neuen Ordner suchen und starten.
- Die Einstellungen wie auf dem Bild einstellen und den COM-Port vom EMS-Gateway einstellen.

#### $\pmb{\times}$

- am EMS-Gateway den Bootloadmode \*Mode"0"\* einstellen (Siehe DIP-Schalter)
- EMS-Gateway durch Reset oder ziehen und einstecken des Netzteils resetten.
- Oben in der Symbolleiste das rote Rechteck drücken um die Verbindung mit dem Bootloader im EMS-Gateway herzustellen. Nach erfolgreicher Verbindung verden die rechten grauen Symbole auch farbig.

#### $\pmb{\times}$

- Über Open im File Menü die neue Firmware-Datei öffnen.
- Durch das Symbol mit dem roten Pfeil wird die neue Firmware in den EMS-Gateway programmiert und verglichen.
- Wer möchte kann sicherheitshalber mit dem Symbol mit Fragezeichen die Firmwaredatei mit der Firmware im EMS-Gateway nochmals vergleichen und Programm schließen
- Wenn der BootloadMode über die DIP-Schalter eingestellt wurde diese wieder in die alte Schalterstellung bringen.
- Jetzt vom EMS-Gateway einmal vom Netzteil trennen oder den Reset-DIP-Schalter einmal auf ON und wieder auf OFF stellen.

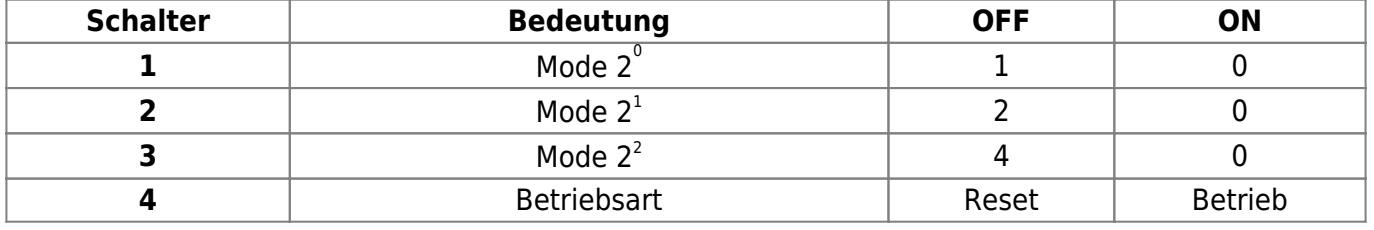

### **Dip-Schalter (Mode / Reset):**

From: <https://emswiki.thefischer.net/dokuwiki/>-

Permanent link:  $\pmb{\times}$ **<https://emswiki.thefischer.net/dokuwiki/doku.php?id=wiki:ems:bootloader&rev=1379866824>**

Last update: **2015/12/30 21:00**